## **Reviewing Equipment Comments** Quick Guide

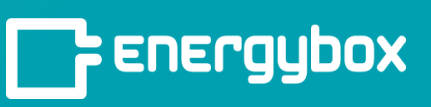

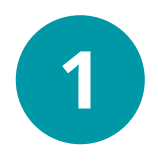

Click the "**Sites**" button on the left menu bar. This will take you to a list of all of your sites.

Select a site from the list.

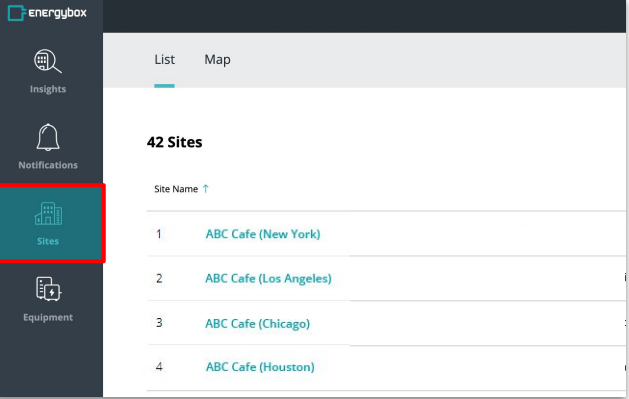

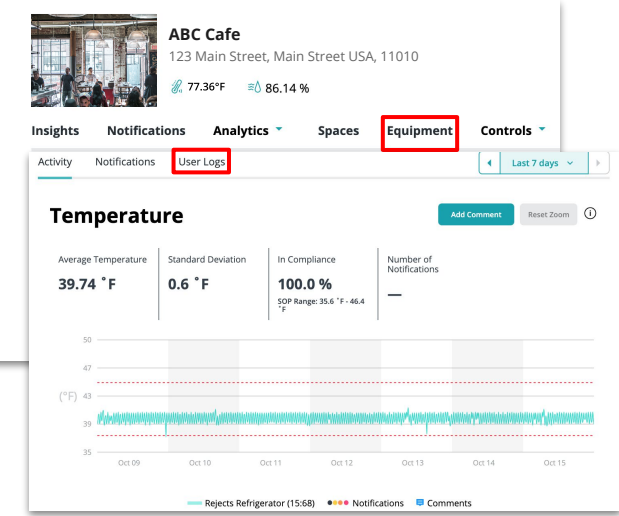

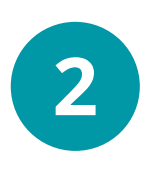

Click the "**Equipment**" tab, then select an equipment.

Once an equipment has been selected, click on the "**User Log**" tab above the performance charts.

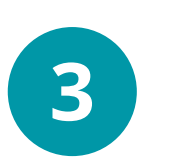

The "**User Log**" tab will show you a list of comments that have been made for the equipment.

You can filter and sort comments by Comment Type, Date and Value Type *(Temp, Humidity, Door, or Energy).*

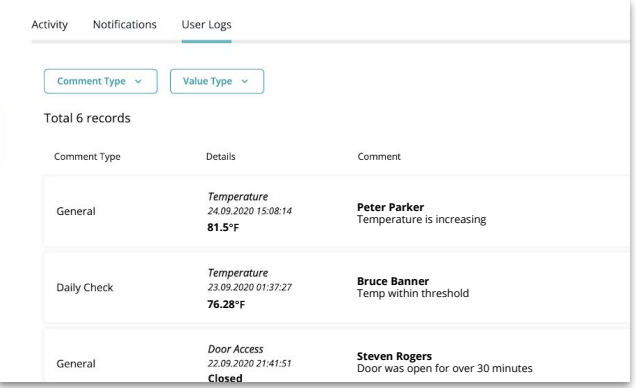